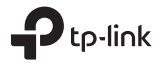

## Rýchly návod

Bezdrôtový USB adaptér TL-WN722N

Obrázky sa môžu líšiť od aktuálneho produktu.

### **1 Pripojenie k počítaču**

Možnosť 1: Priamo

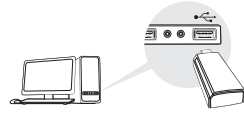

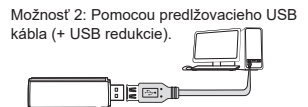

Poznámka: Pre Windows XP alebo Vista, okno Nalezen nový hardware sa objaví, keď je adaptér detekovaný. Kliknite, prosím, na Zrušit (Cancel).

## 2 Inštalácia ovládača

#### **Pre Windows**

- A. Vložte CD a spustite **Autorun.exe**. Poznámka: Ovládač môžete taktiež stiahnuť zo stránok podpory tohto produktu na www.tp-link.com.
- B. Zvoľte váš adaptér a postupujte podľa pokynov pre dokončenie inštalácie.

Poznámka: Ak nemôžete úspešne dokončiť inštaláciu ovládača, vypnite antivírový program a firewall a potom to skúste znova.

Pre Mac OS X

- A. Stiahnite ovládač a nástroj zo stránky podpory tohto výrobku www.tp-link.com.
- B. Rozbaľte stiahnutý adresár a spustite **Install.pkg**.
- C. Postupujte podľa pokynov pre dokončenie inštalácie.

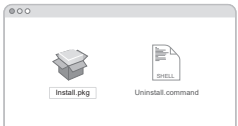

3 Pripojenie k bezdrôtovej sieti

#### **Pre Windows**

Možnosť 1:Pomocou Windows bezdrôtovej služby

- A. Kliknite na ikonu siete ( \* alebo \* ) na hlavnom panely.
- B. Zvoľte vašu Wi-Fi sieť, kliknite na Pripojiť a vložte heslo, ak je vyžadované.

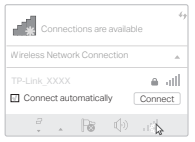

#### Slovenčina

Možnosť 2: Pomocou nástroja WPS Ak váš adaptér nemá WPS tlačidlo, ignorujte, prosím, túto možnosť.

- A. Stlačte WPS tlačidlo na vašom routeri.
- B. Po dobu 2 minút stlačte a držte WPS tlačidlo na adaptéri, kým sa neotvorí nástroj WPS.

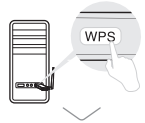

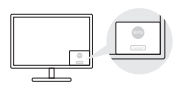

C. Akonáhle sa objaví správa "Success!", je váš počítač pripojený k Wi-Fi.

#### **Možnosť 1: Pomocou nástroja TP-Link**

- A. Kliknite na Sil (nástroj TP-Link) na nástrojovej lište alebo zvoľte kartu Site Survey vo vyskakovacom okne nástroja.
- B. Zvoľte vašu Wi-Fi sieť a vložte heslo k Wi-Fi, ak je vyžadovaný.

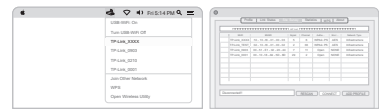

Možnosť 2: Pomocou Wi-Fi Protected Setup (WPS) Ak váš adaptér nemá tlačidlo WPS, ignorujte, prosím, túto možnosť.

- A. Stlačte WPS tlačidlo na vašom routeri.
- B. Po dobu 2 minút stlačte a držte WPS tlačidlo na adaptéri, kým sa neobjaví nasledujúce okno.

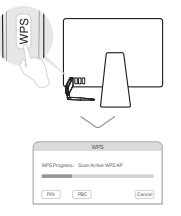

C. Ak sa objaví "WPS Protocol Finished" alebo "PBC - Get WPS profile successfully", pripojenie je kompletné.

Podrobné pokyny nájdete v Užívateľskom manuáli na stránkach podpory tohto výrobku na www.tp-link.com.

## **EÚ vyhlásenie o zhode**

TP-Link týmto prehlasuje, že toto zariadenie je v zhode so základnými požiadavkami a ďalšími príslušnými ustanoveniami smerníc 2014/53/EU, 2011/65/EU a (EU)2015/863.

Originál EÚ vyhlásenie o zhode je možné nájsť na https://www.tp-link.com/en/ce

## **Bezpečnostné informácie**

- Nevystavujte zariadenie vode, ohňu, vlhkosti alebo horúcemu prostrediu.
- Nepokúšajte sa zariadenie rozoberať, opravovať alebo modifikovať.
- Nepoužívajte poškodenú nabíjačku alebo USB kábel pre nabíjanie zariadenia.
- Nepoužívajte zariadenie v miestach, kde je zakázané používať bezdrôtové zariadenie.
- Tento USB adaptér môže byť napájaný iba počítačmi, ktoré vyhovujú Limited Power Source (LPS).

# $H \otimes$

For technical support, the User Guide and other information, please visit https://www.tp-link.com/support.

©2021 TP-Link 7106509137 REV2.0.3